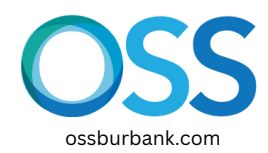

## 1.**Start on ossburbank.com**

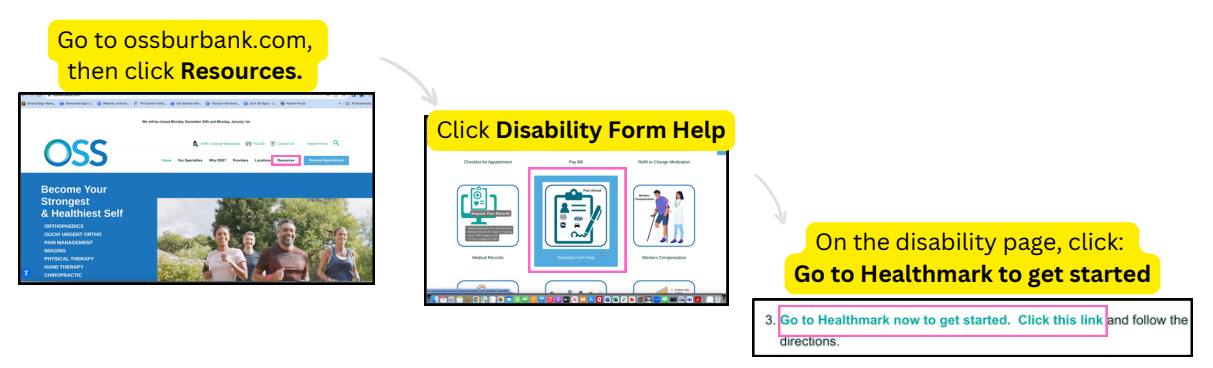

**2. On the Healthmark page, enter your email address and then go to your email inbox.**

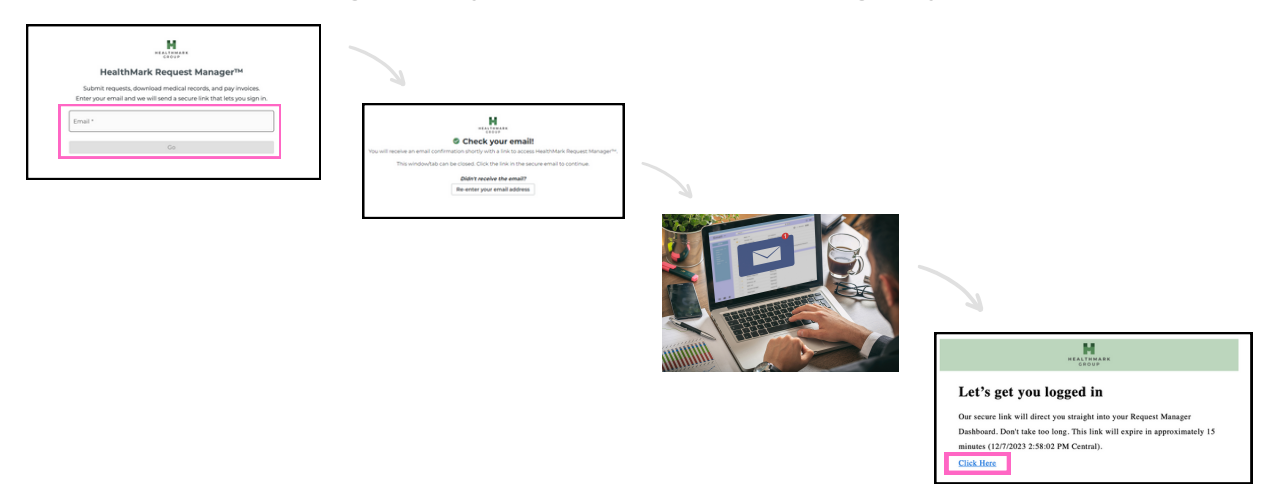

**3. In Healthmark, you'll click on some buttons and then fill out the form.**

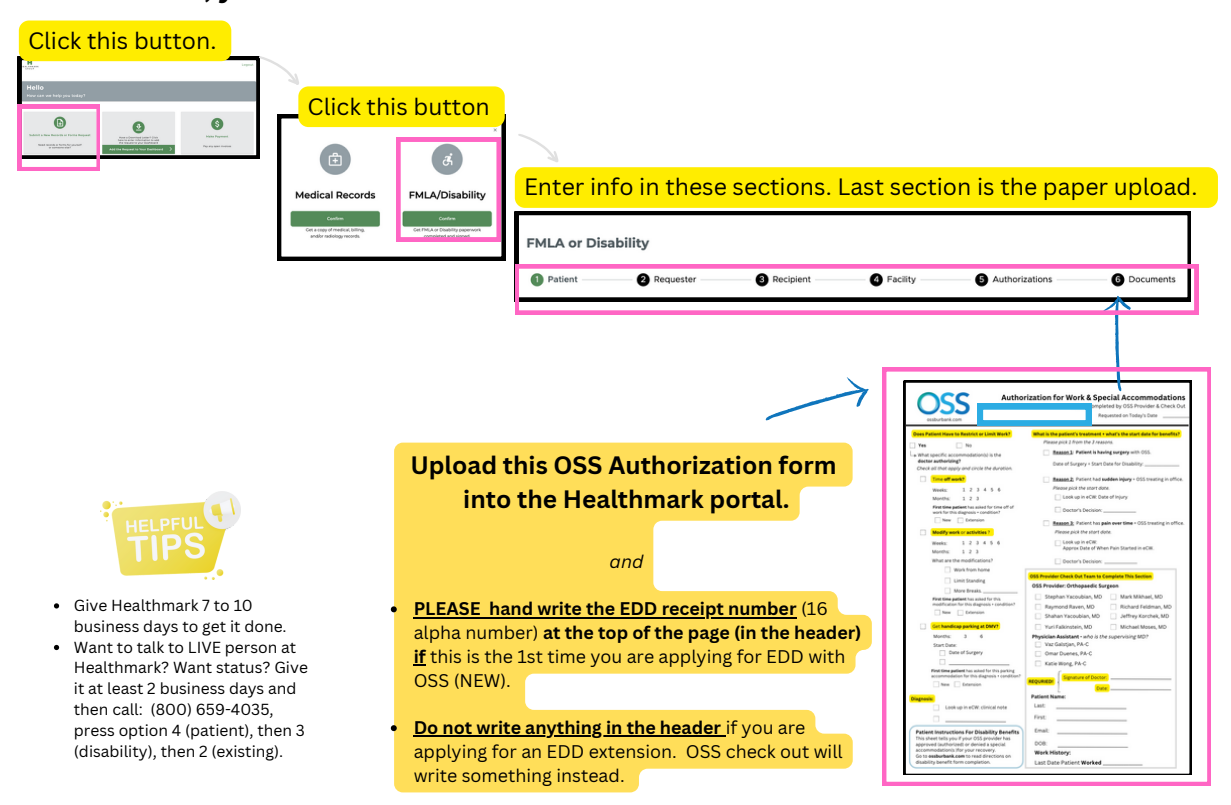